## **About Connector Details**

If the Authentication status field on the Information detail menu tab displays a status of "Not authenticated," click the corresponding **Authenticate** button to authenticate the connector with the Server. From the Configuration detail menu, set the username and password used to authenticate the connector and to access other computers the connector manages or collects information from. You can store different individual usernames and passwords at the entity detail level, to set the username and password for administrative access to other computers managed by the RiskVision server.

The bottom detail pane provides the following information:

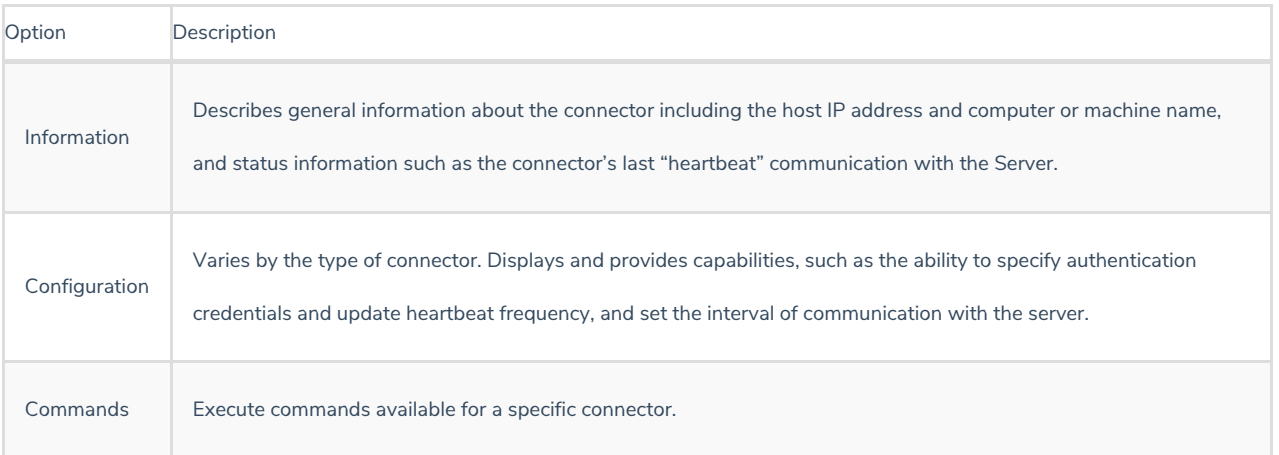